## **Key Member Change Instructions**

## 1. **Create spreadsheet(s) of roles and key members to be changed**

- o Run GA Reference Module in UBI
- o Select your Project Own Org Name in the Quick Start Menu (or Award Own Org if changing Award Key Members)

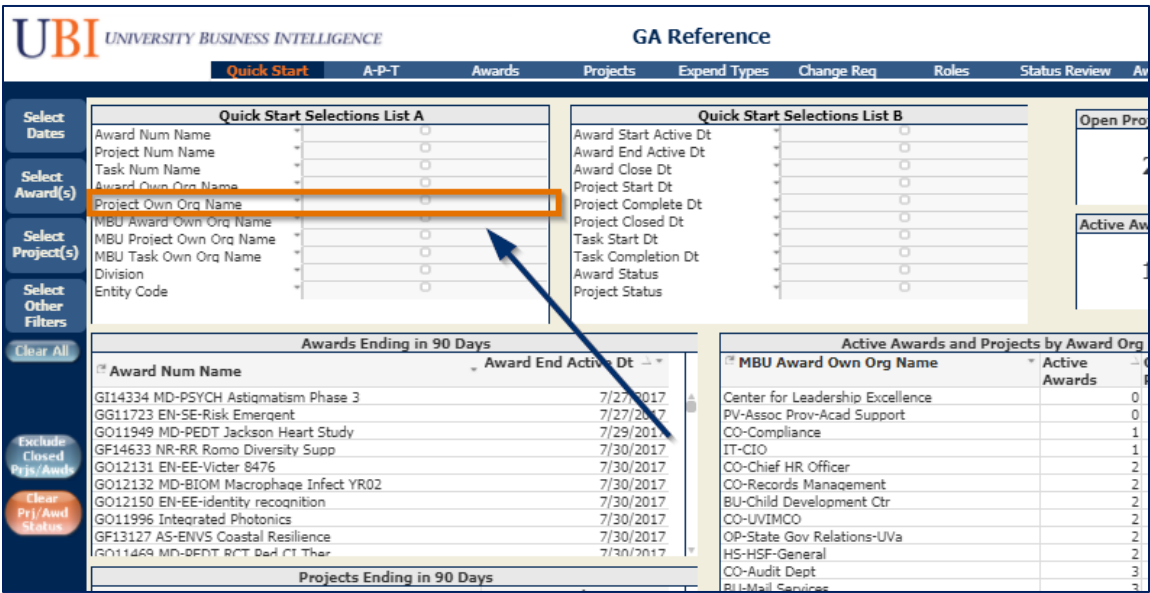

o Click on *Change Req* tab

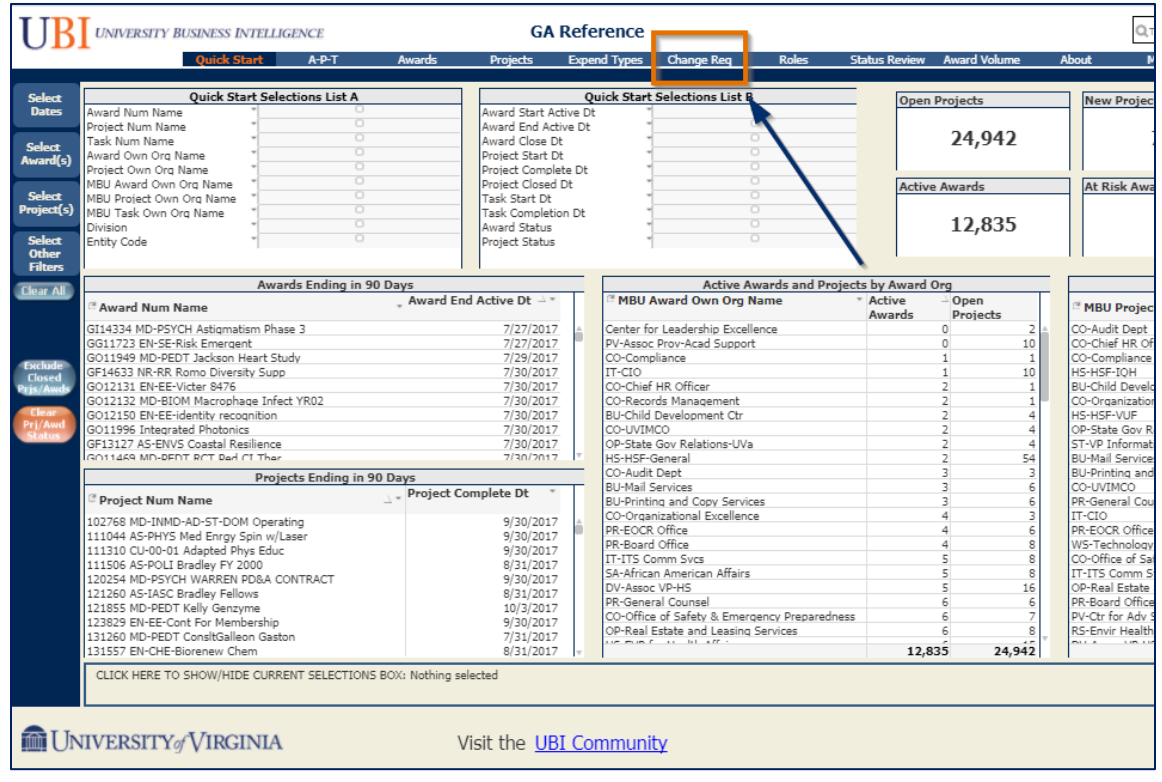

- o Award Key Member Change Request is the default table.
- o Press the Show *Project Key Member Change Request* button to switch to Projects

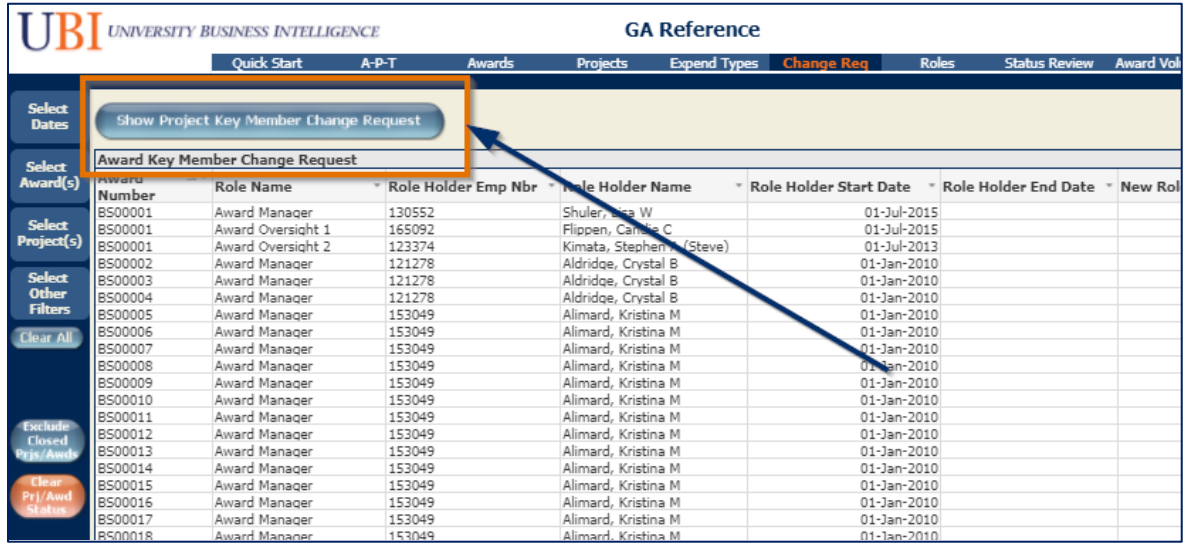

o Use Selection Panes along the left the margin to narrow results to the awards, projects, and roles you want change such as role name, current key member, etc.

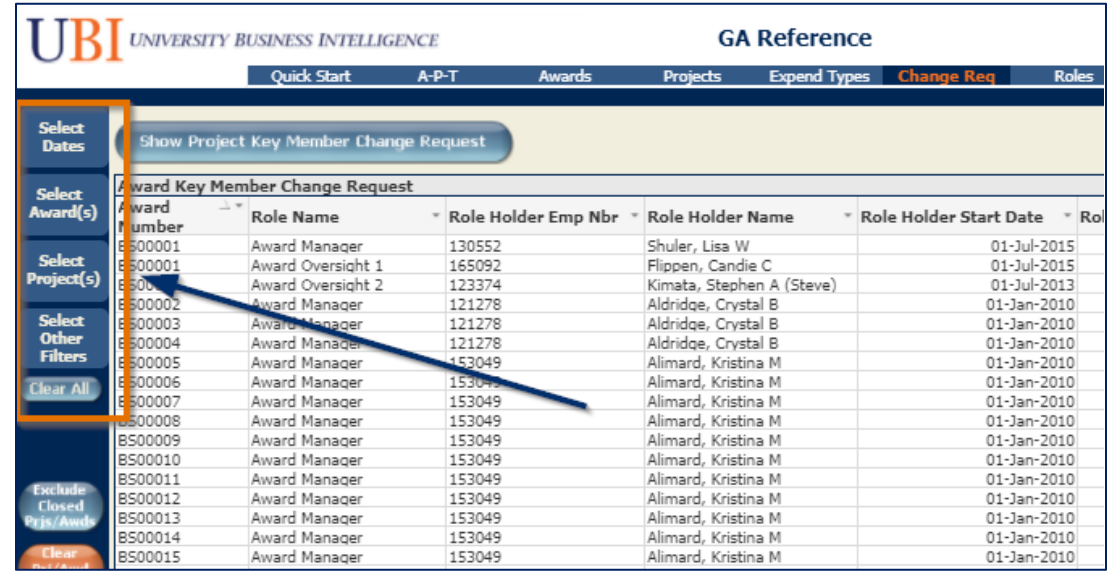

\*This table will only show active/open awards and projects.

o Export to Excel (Right click in the table and click on Export) – You will need to adjust the width of some of the columns.

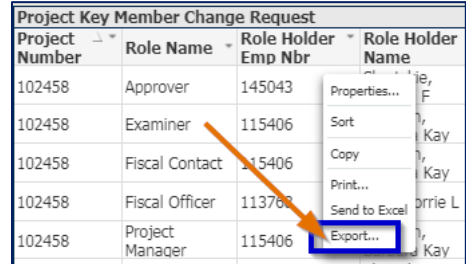

# Key Member Mass Change Instructions – Page 2

### 2. **Add replacement names to Spreadsheet(s)\***

- o You will need the Employee Name (exactly as it is stored in the Integrated System) and the Employee Number that will be added to a role.
	- This information can be found in the Eligible Key Member Report table, the table to the right of the Award/Project Key member change request table in the *Change Req* tab of the GA Reference Module.

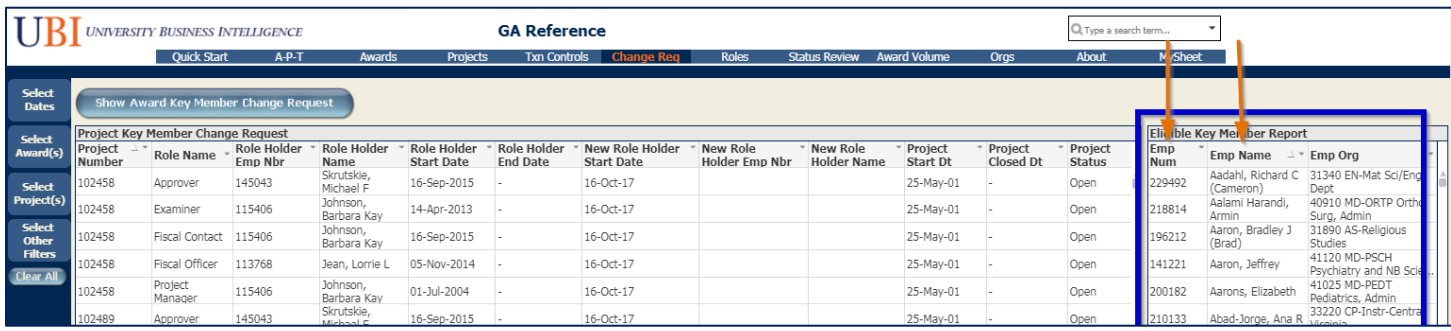

Click in the column name and type to filter by Employee Name or Employee Org.

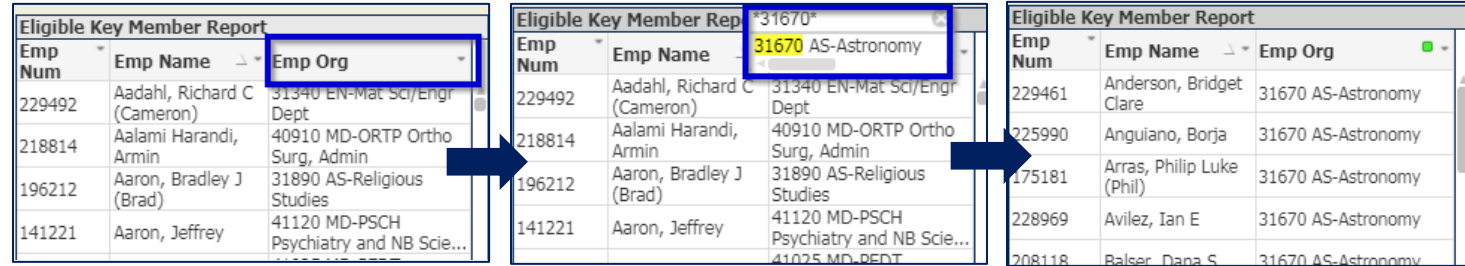

- o Delete any projects/awards (rows) that have any status other than open.
- o Copy Employee Number/Employee Name and paste into spreadsheet columns, New Role Holder Name/New Role Holder Emp Nbr
- o You can use different replacements for different rows
- o If desired, change the New Role Holder Start Date column to reflect the date you want the replacements to be effective *(it defaults to the date you ran the report)*
- o If just end-dating a role without a replacement, put "NONE" in New Role Holder Name column *(certain roles MUST have a replacement)*
- o Delete any rows you do not want changed
- o Do not change column headings
- o Do not change data in any columns other than Start Date

#### **3. Send Spreadsheet to a Role Maintainer**

- o Send an e-mail with the spreadsheet attached to the Role Maintainer email address for your area
	- **[List of Role Maintainers](http://www.virginia.edu/recon/contactus/team.html#Contacts)**

#### **4.** *If 50 or more changes***, Role Maintainer send spreadsheet to Enterprise Applications**

- o Send an e-mail t[o ea-garequests@virginia.edu](mailto:ea-garequests@virginia.edu)
- o Include:
	- **Spreadsheet(s) with replacements**
	- **Name of Responsibility used by Role Maintainer**
- $\circ$  IS will confirm Role Maintainer's Responsibility and will make the changes using that responsibility (thereby adhering to Role Maintainer's limitations)

Key Member Mass Change Instructions – Page 3